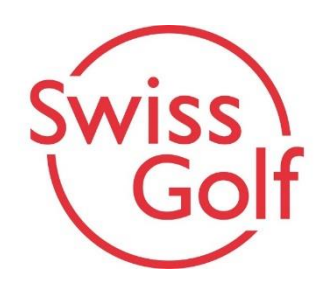

## **U12/U14/U18/U25 Regional Events**

## **PC Caddie:**

Prière de publier les listes des inscrits, de départs et de résultats visibles pour tous (public). Vous trouverez ci-dessous quelques conseils. Veuillez activer ces paramètres directement dans le tournoi correspondant (voir exemple tournoi U14).

**1. Sous Menu «internes/visiteurs», choisir «ouvert» pour les tournois juniors Swiss Golf**

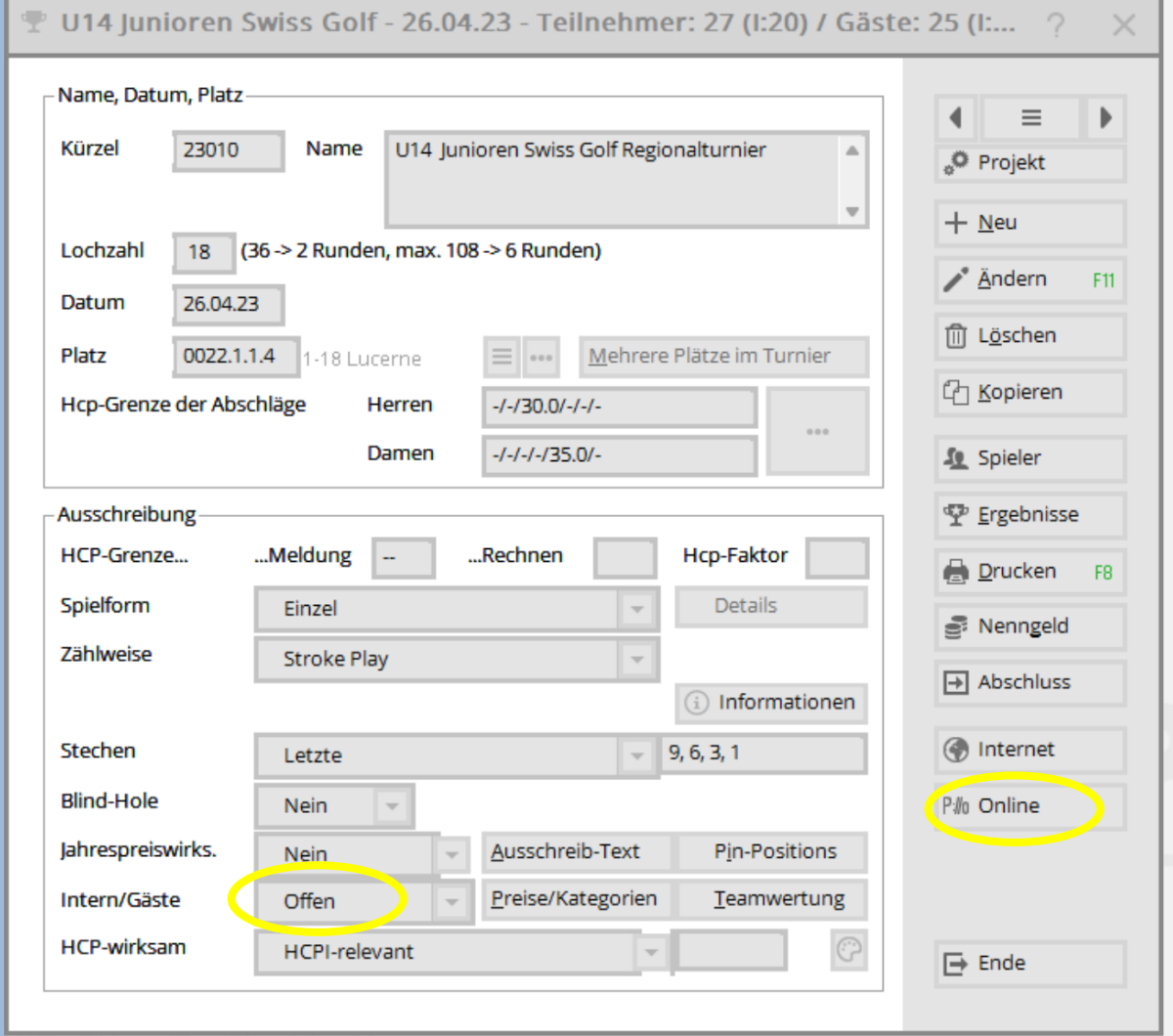

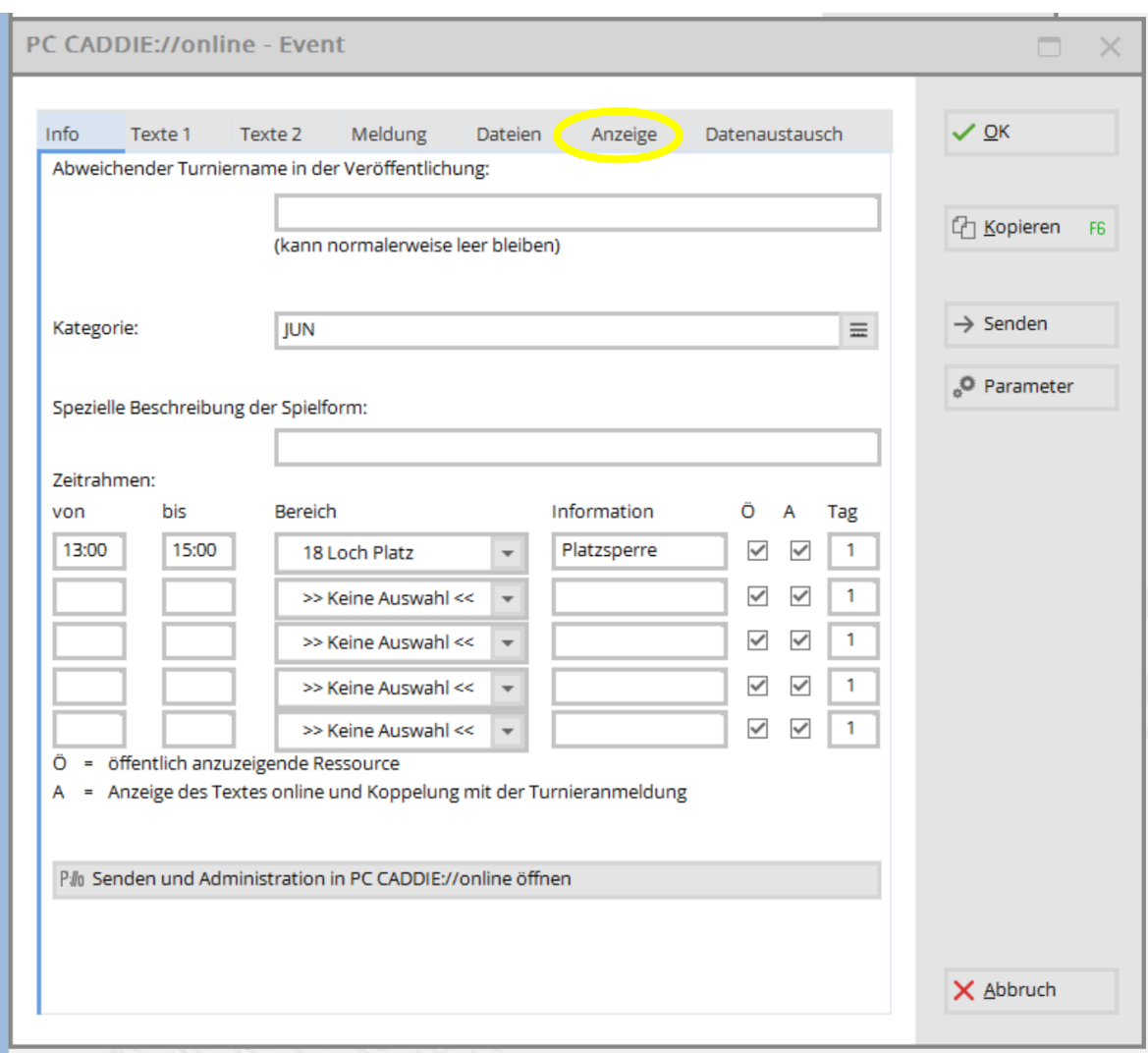

## **2. Dans le menu «Online» cliquez sur «Publier/Anzeige».**

## **3. Publier la liste des inscrits, de départs et de résultats «visible pour tous».**

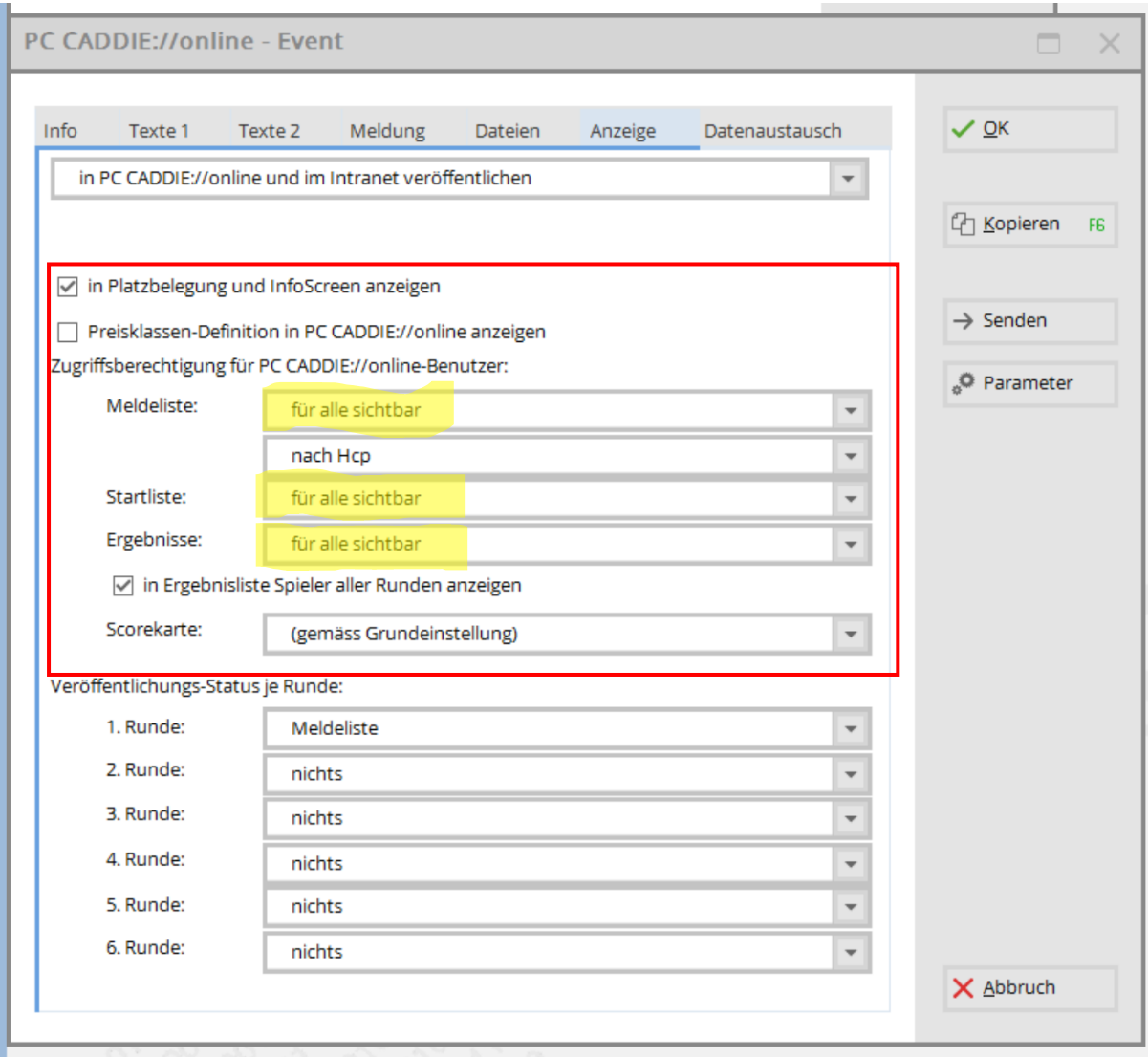